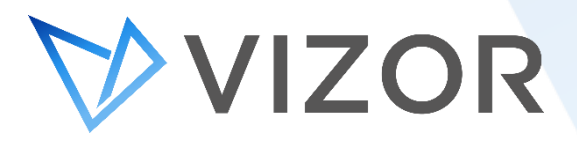

# Chromebook Management

VIZOR for Chromebooks consolidates device data from Google with student information in one easy-touse web-based system. As a result, you know who has what, can easily track repairs, and streamline your 1:1 program.

## **TOP 10 FEATURES**

#### **1. Google Admin Console Integration**

Extend the native capabilities of Google Admin Console to better manage your Chromebook inventory. The integration also makes it possible to trigger processes in VIZOR, like notifications, based on a device's organizational unit.

## **2. Track Chromebook Repairs**

Track and diagnose each repair and its associated cost with VIZOR. Repair costs can be charged back to schools, faculties, students or parents.

#### **3. Manage Check-out Program**

Easily manage mass Chromebook allocation to students. VIZOR for Chromebooks also integrates with barcoding systems to accelerate device distribution, loans and returns.

#### **4. Accurate Inventory**

No need to rely only spreadsheets, library systems or multiple Google Admin Consoles. VIZOR for Chromebooks consolidates the data and it can be exported in reports.

## **5. Facilitate Distribution**

Whether you have a 1:1 program, order Chromebooks in bulk or purchase a few at a time, VIZOR helps you distribute your devices. Keep track of which schools have which laptops, who is using which device, and when each one needs to be returned. This keeps students, teachers, and staff accountable for their Chromebooks.

#### **6. Repair Management**

Manage the costs, user(s) involved, and exactly what was repaired. VIZOR tracks the repairs of every device and flags those that go for repair more than 3 times (lemon assets). Thus, helping you keep an eye out for faulty devices and being proactive about using warranties. Further, VIZOR has a diagnostic built into the system with the most common Chromebook repairs.

#### **7. Location View**

View Chromebooks by their location in different schools, and even by classroom.

## **8. Bulk update Metadata**

Make changes to your Chromebook device metadata in bulk. For example, if you need to update a warranty for hundreds of devices, make the change in VIZOR and it will update all your Chromebooks at once. Other examples include updating vendor information, reallocating Chromebooks to another school and updating the status of the devices.

## **9. PowerSchool SIS Integration**

Import your student information into VIZOR for Chromebooks so you can manage allocation and your Chromebooks in one place.

## **10. Track Costs**

Not only can you track who is responsible for which Chromebook, but the costs associated to the Chromebooks. This can include maintenance, repairs and accessories.

## **MANAGEMENT**

## **Bulk Assets**

Manage stock and reordering of bulk assets that don't necessarily need to be returned, such as network cables or USB sticks. This helps IT reordering when a minimum stock is hit.

## **Cart Management**

Assets can be allocated by Cart within VIZOR. This allows IT to allocate batches of assets to homeroom teachers.

## **Acknowledgement of Receipt**

End users can confirm the receipt of IT assets via a email link and self-service form. The form can also request acceptance of an organizations terms and conditions policy using electronic signing. Managers can check when the acceptance was made and query for assets that have not been confirmed.

## **Report Lost or Stolen Device**

Users (Parents, Student, Teachers) can report a lost or stolen Chromebook through the "Report Lost" self-service interface. To prevent misuse students or parents can only report a device as lost or stolen if it is allocated to them. Then, VIZOR creates a ticket and automatically disables the Chromebook in the Google Admin Console.

## **Remotely Disable Chromebooks**

Remotely disable Chromebooks, preventing unauthorized access, from VIZOR. This can be automatically triggered as part of a process such as reporting a Chromebook as lost or stolen.

## **GAC Chromebook Data Synchronization**

VIZOR synchronizes the following Chromebook data with Google Admin Console for each Chromebook: Organizational Unit (OU) path, Annotated User, Annotated Location, Annotated Asset ID, Notes, OS Version, OS Name, Serial Number, MAC Address, Device ID, model, Firmware Version, Last Synchronized Date and Time, Platform Version, IMEI/MEID, Enrolment Date, Support End Date, Status in Google Admin Console, Recent Users, Order Number (only available if the device was purchased directly from Google).

## **Google Account Single-Sign-On**

Automatically sign into VIZOR using your Google account.

## **Google User Synchronization**

Automatically create VIZOR users for Google users in the admin console domain.

## **Identify Old Versions of Chrome OS**

Use reports and queries to identify devices running outdated versions of Chrome OS.

## **Identify End of Support Chromebooks**

Efficiently track Chromebook End of support with reminders, queries and reports using data from Google Admin Console.

## **Track Chromebook Insurance**

Many schools require students to get insurance for their Chromebook devices. Track which students have insurance in VIZOR.

## **Repair and Charge Notification Email**

Automatic email students and parents after a Chromebook repair to inform them of a charge, fee, or insurance requirement.

## **School and role specific Logins**

Users (Principal, Teachers) from a specific school can be configured to only view devices allocated to their school. There is also a built-in role for technical assistants per school, who can only manage devices at their assigned school.

## **OU Management from VIZOR**

Automatically set the Organizational Unit (OU) of Chromebooks in the Google Admin Console from VIZOR. Move a Chromebook to a different OU in the GAC with a simple click in VIZOR or as part of a process such as marking a Chromebook as lost.

## **OU Assignment Rules**

Create rules for automatically assigning the Organizational Unit of a Chromebook device based on the OU of the user or other variables. Rules can be applied to large quantities of Chromebook devices. OU Assignment Rules are especially useful during the allocation the of devices.

## **OU Status Rules**

Create rules which automatically set the status of a Chromebook in VIZOR based on the device being in a particular Organizational Unit in the Google Admin Console. For example, if the OU is "In Repair", set it to status "In Repair" in VIZOR.

## **Automatically Retire Deprovisioned Chromebooks in GAC**

Automatically set the status of a Chromebook in VIZOR to retired if the Google Admin Console state of the device is Deprovisioned.

## **Automatically Deprovisioned Chromebooks retired in VIZOR**

Automatically set the asset status in VIZOR to retired if the Chromebook is Deprovisioned in the Google Admin Console.

#### **Mass un-allocation**

Mass removal of Chromebook assignment to users.

## **Chromebook Pools**

Define a pool of Chromebooks and keep track of returns and availability.

## **Automatic Chromebook Allocation**

Automatically allocate a Chromebook to each student, taking Chromebooks from pools based on the school and classroom.

## **Custom Fields**

Extend Chromebooks with any custom fields or attributes. For example, "Used for testing".

## **Update Audit Timestamp on Device Login**

Automatically set last audit timestamp when a user logs into their Chromebook. This is useful for tracking active Chromebooks as part of a device inventory audit.

## **Check in / Check out Lunch & Student Number lookup**

The Check in / Check out process now supports lookup using lunch number or student number to quickly find the required student for device allocation.

## **Automatic Allocation of Dependent Assets**

VIZOR automatically allocates all dependent assets linked to a device when the device is allocated to a person. For example, if a computer has a linked keyboard, mouse, monitor and printer, when allocating the computer to a person, all the linked assets will automatically be allocated also. The location and department of dependent assets is set by the same rules as the parent device. Likewise, when a device is returned, all dependent assets can be set as returned.

## **Automatic Allocation of Assets in Containers**

VIZOR automatically allocates all assets in a container when the container is allocated to a person. For example, if a Chromebook Cart containing multiple Chromebooks is allocated to a teacher or classroom, all Chromebooks within that cart are allocated to that teacher or classroom. Likewise, all assets in a container can be set as returned when the container is returned.

## **Purchase and Renewal Alert Improvements**

It is now possible to configure multiple alerts and email notifications when a purchase is due to renew or when a warranty ends.

## **Custom required information on Asset Status change**

VIZOR administrators can now configure required additional information from the user when the status of an asset is changed to a specific value. For example, entering a reason in a description field could be required when an assets status is changed to Retired.

#### **New Asset Transit Statuses**

Assets now have default statuses for when they are in transit. New statuses track when the asset is due for return or when it is being sent to the allocated person.

## **Default Notifications for Asset Returns**

VIZOR can now send an escalating series of notifications when an asset status is changed to "Awaiting Equipment Return". The first notification is sent to the <Assignee Supervisor> on the return due date. A series of two additional escalating emails is sent 7 and 14 days after the return due date if the device is still not returned. Escalation of recipients is configurable and permits use of macros. <Assignee Supervisor> Marco Exclusions VIZOR Administrators can now exclude specific Job Titles from the <Assignee Supervisor> macro. For example, if the supervisor of the assignee employee has a VP title, VIZOR can exclude email notifications to that person.

## **It is possible to import your data from Excel!**

#### **PERSONALIZE**

#### **Custom Fields**

Organizations can customize fields in their VIZOR solution, allowing them to follow their own terminology.

#### **Custom Filters and Queries**

VIZOR makes it easy to sort through data with pre-set queries, categories, a search bar and the ability to customize filters.

#### **Personalized Dashboard**

VIZOR's dashboard can be personalized to display the key performance indicators most important to your role.

#### **Include Your Logo**

The color scheme of VIZOR can be changed and even display your organization's logo for an exceptional internal branding experience.

## **QUICK LINKS**

## **[View All Integrations](https://www.vizor.cloud/content/integrations/overview/?utm_source=Website&utm_medium=PDF&utm_campaign=n_messaging&utm_content=May2019)**

**[Enter the pricing calculator here](https://www.vizor.cloud/getstarted/price-calculator.php?sol=Vizor-Assets&utm_source=Website&utm_medium=PDF&utm_campaign=n_messaging&utm_content=May2019)**

**[Schedule a demo here](https://www.vizor.cloud/getstarted/demo-request.php?sol=Vizor-Assets&utm_source=Website&utm_medium=PDF&utm_campaign=n_messaging&utm_content=May2019)**

**[Try VIZOR here](https://www.vizor.cloud/getstarted/onlinedemo/?sol=Vizor-Assets&utm_source=Website&utm_medium=PDF&utm_campaign=n_messaging&utm_content=May2019#modal)**

VIZOR is an award-winning IT Asset Management that follows ITIL best practices.